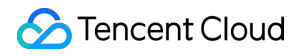

# **TencentDB for MySQL**

## 初心者ガイド

## 製品ドキュメント

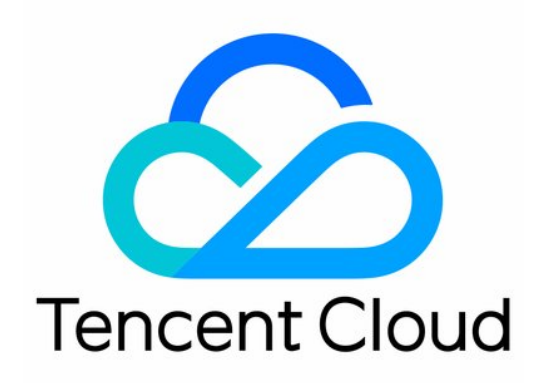

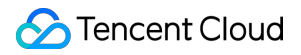

#### Copyright Notice

©2013-2023 Tencent Cloud. All rights reserved.

Copyright in this document is exclusively owned by Tencent Cloud. You must not reproduce, modify, copy or distribute in any way, in whole or in part, the contents of this document without Tencent Cloud's the prior written consent.

Trademark Notice

#### **C** Tencent Cloud

All trademarks associated with Tencent Cloud and its services are owned by Tencent Cloud Computing (Beijing) Company Limited and its affiliated companies. Trademarks of third parties referred to in this document are owned by their respective proprietors.

#### Service Statement

This document is intended to provide users with general information about Tencent Cloud's products and services only and does not form part of Tencent Cloud's terms and conditions. Tencent Cloud's products or services are subject to change. Specific products and services and the standards applicable to them are exclusively provided for in Tencent Cloud's applicable terms and conditions.

## 初心者ガイド

最終更新日::2023-03-13 12:07:21

このドキュメントでは、TencentDB for MySQLを使い始めたばかりのユーザーのために学習の道筋を示します。

## 1. TencentDB for MySQL を理解するための基礎知識

- TencentDB for MySQL [はどのように動作するのですか?](https://www.tencentcloud.com/document/product/236/5147)
- TencentDB for MySQL[を選択する理由は?](https://www.tencentcloud.com/document/product/236/5148)
- TencentDB for MySQL [の様々なユースケースのご紹介。](https://www.tencentcloud.com/document/product/236/7256)
- TencentDB for MySQLを使用する上での制限とは?

### 2. TencentDB for MySQLの課金モード

TencentDB for MySQLの課金モードには従量課金制とサブスクリプションがあります。TencentDB for MySQLの課 金モードを全面的に理解し、ご自身に最も適した課金プランを選択してください。詳細については、課金説明を ご参照ください。

## 3. 初心者向け (入門編)

#### **3.1 MySQL** インスタンスの購⼊

TencentDB for MySQLを使用する前に、Tencent Cloudアカウントを登録し、TencentDB for MySQLのサービスを 購入する必要があります。詳細については、MySQL [インスタンスの作成](https://www.tencentcloud.com/document/product/236/37785)をご参照ください。

#### **3.2 MySQL** インスタンスの接続

インスタンスを購入した後、Windows CVMまたはLinux CVMを介して、プライベートネットワークとパブリック ネットワークの異なる2種類の方式でTencentDB for MySQLにアクセスが可能になります。詳細については、 MySQL[インスタンスの接続を](https://www.tencentcloud.com/document/product/236/37788)ご参照ください。

4. コンソール画面

#### 以下がTencentDB for MySQL コンソールの概要画⾯です。

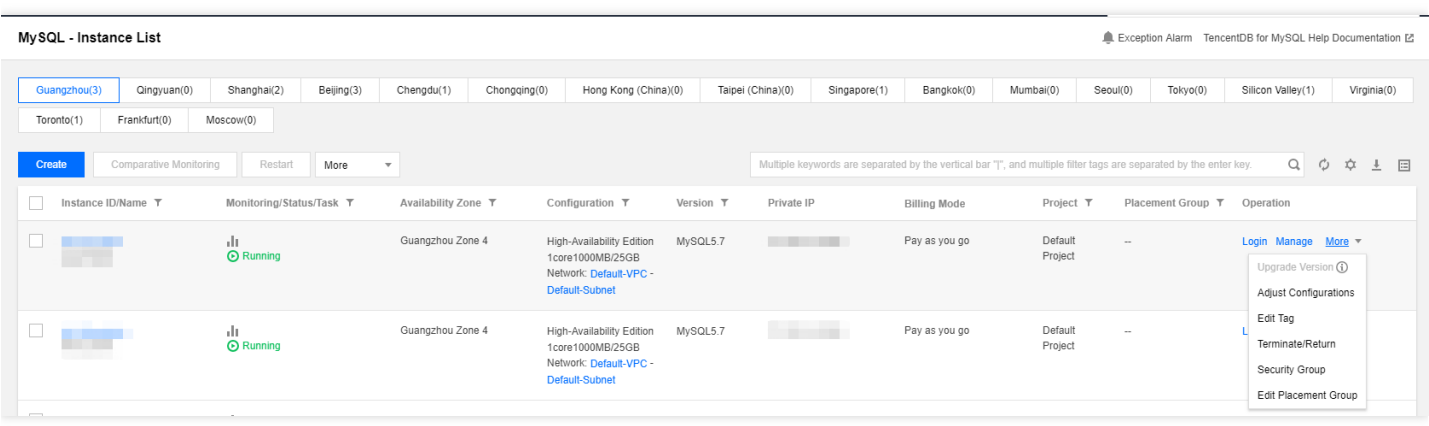

## 5. コンソール機能の概要

- [インスタンスのメンテナンス時間設定](https://www.tencentcloud.com/document/product/236/10929)
- [インスタンスのためのプロジェクト指定](https://www.tencentcloud.com/document/product/236/8460)
- [データベースエンジンのバージョンアップ](https://www.tencentcloud.com/document/product/236/8126)
- [データベースインスタンスの仕様の調整](https://www.tencentcloud.com/document/product/236/19707)
- [読み取り専⽤インスタンスの作成](https://www.tencentcloud.com/document/product/236/7270)
- 読み取り専用インスタンス ROグループの管理
- [災害復旧インスタンスの管理](https://www.tencentcloud.com/document/product/236/7272)
- [インスタンスの廃棄](https://www.tencentcloud.com/document/product/236/31895)
- 移行とアベイラビリティーゾーン
- [データベースプロキシのアクティブ化] (https://www.tencentcloud.com/document/product/236/42052)
- [パスワード複雑性設定](https://www.tencentcloud.com/document/product/236/49197)
- [インテリジェントなパラメータ調整](https://www.tencentcloud.com/document/product/236/47701)
- [クロスリージョンのバックアップ](https://www.tencentcloud.com/document/product/236/50652)
- [バックアップ暗号化](https://www.tencentcloud.com/document/product/236/51881)
- [透過的なデータ暗号化の有効化](https://www.tencentcloud.com/document/product/236/38491)
- SSL[暗号化設定](https://www.tencentcloud.com/document/product/236/48452)
- [アカウントの作成](https://www.tencentcloud.com/document/product/236/31900)
- [データベース管理\(](https://www.tencentcloud.com/document/product/236/39221)DMC)
- [インスタンスのパラメータ設定](https://www.tencentcloud.com/document/product/236/35793)
- パラメータテンプレートの使用
- [物理バックアップによるデータベースの復元](https://www.tencentcloud.com/document/product/236/31910)
- [論理バックアップによるデータベースの復元](https://www.tencentcloud.com/document/product/236/31909)
- [データベースのロールバック](https://www.tencentcloud.com/document/product/236/7276)
- [データのインポート](https://www.tencentcloud.com/document/product/236/8463)
- オフラインのデータ移行
- [クラウドデータベースのセキュリティグループの管理](https://www.tencentcloud.com/document/product/236/14470)
- [監視機能](https://www.tencentcloud.com/document/product/236/8455)

## 6. 初心者のよくある質問

- TencentDB for MySQL[の作成にはどのくらい時間がかかりますか?](https://www.tencentcloud.com/document/product/236/11274)
- TencentDB for MySQLのインスタンスに接続する方法は?
- [プライベート/パブリックネットワークアドレスの確認方法は?] (https://www.tencentcloud.com/document/product/236/37783
- TencentDB for MySQLを使用する上での注意事項は?
- [アカウントを間違って削除した場合やパスワードを忘れた場合の対処⽅法は?](https://www.tencentcloud.com/document/product/236/11274)
- データベースを間違って購入した場合の返品方法は?

## 7. フィードバックおよび助言

TencentDB for MySQLの製品およびサービスを使用する上で何らかの質問や助言がある場合は、以下の方法でフィ ードバックしてください。後ほど専⾨スタッフがお客様の質問に回答いたします。

- 製品のドキュメントの間違い等を発見した場合(リンク先、内容、API エラーなど)は、ドキュメントのペー ジ右側の【ドキュメントに関するフィードバック】をクリックするか、または問題が存在するコンテンツを選 択してフィードバックしてください。
- 製品関連の問題が発⽣した場合は、オンラインカスタマサービスにお問い合わせください。
- 他に質問がある場合は、Tencent Cloud Developer Community にアクセスして質問してください。